# Роз'яснення щодо укладання договорів про купівлю-продаж електричної енергії на РДН та ВДР у системі XMtrade®/PXS

# Зміст

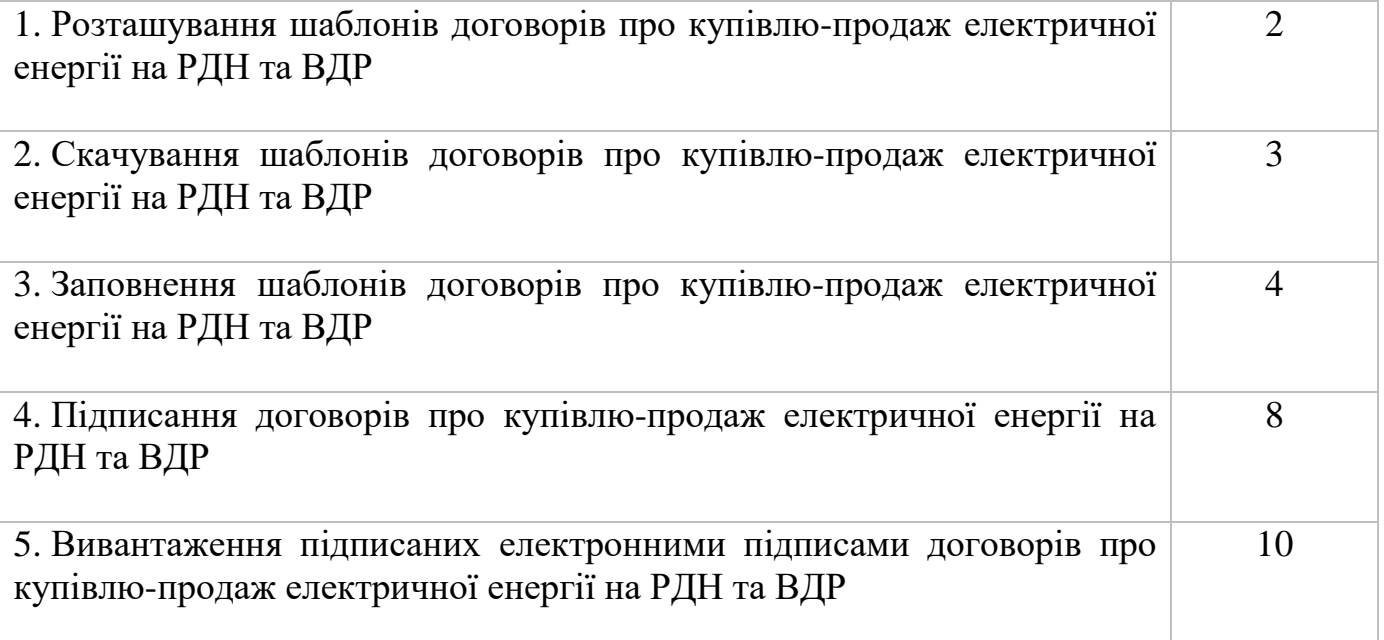

#### **1. Розташування шаблонів договорів про купівлю-продаж електричної енергії на РДН та ВДР**

1.1. В меню «Торговельний реєстр» оберіть вкладку «Контракти» та натисніть на  $\mathbf{t}$  ( $\mathbf{t}$ 

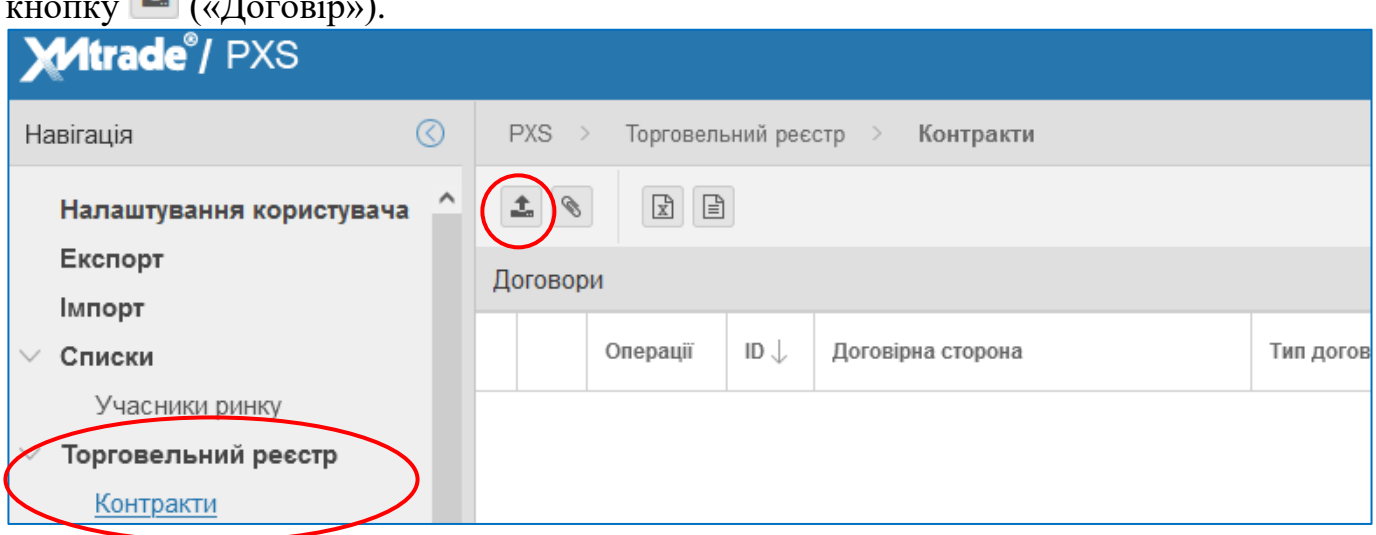

1.2. З'явиться вікно для завантаження відповідних шаблонів договорів про купівлюпродаж електричної енергії на РДН та ВДР.

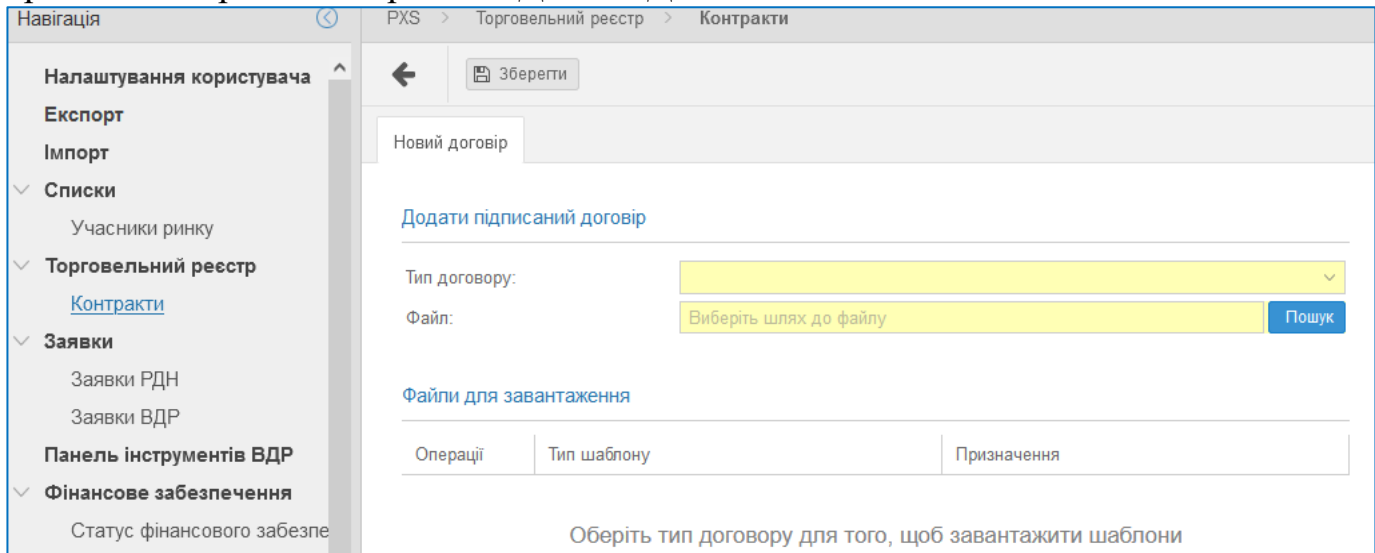

1.3. В графі «Тип договору» виберіть «Договір купівлі-продажу РДН» та «Договір купівлі-продажу ВДР» відповідно. Після цього в меню «Файли для завантаження» з'являться відповідні шаблони договорів про купівлю-продаж електричної енергії на РДН та ВДР.

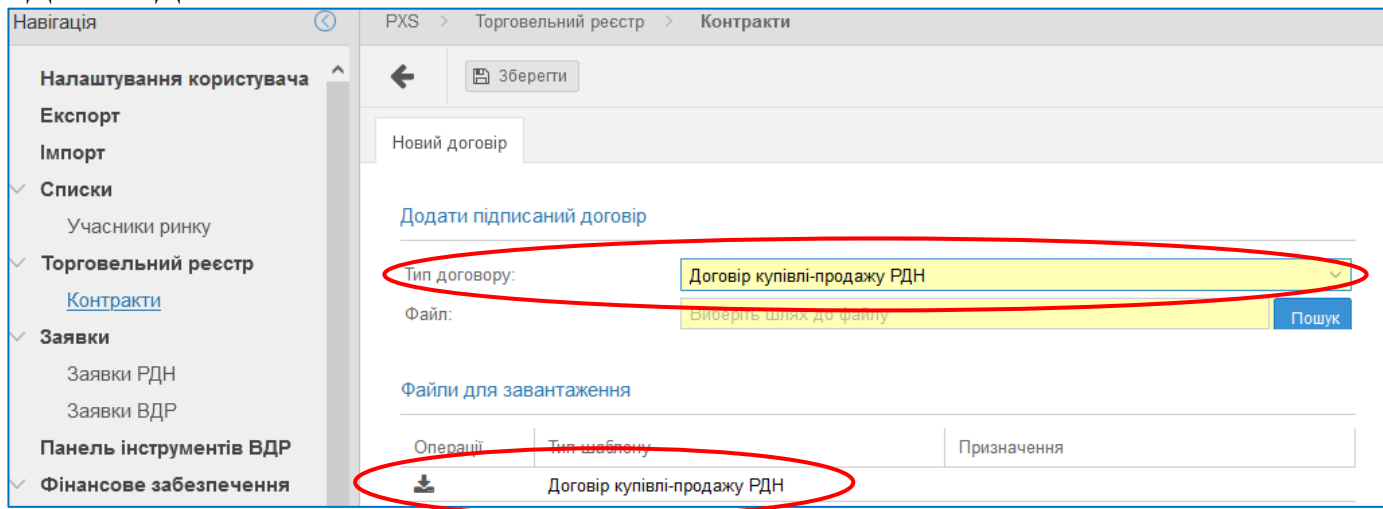

#### **2. Скачування шаблонів договорів про купівлю-продаж електричної енергії на РДН та ВДР**

2.1. В графі «Тип договору» виберіть «Договір купівлі-продажу РДН» та «Договір купівлі-продажу ВДР» відповідно. Після цього в меню «Файли для завантаження» з'являться відповідні шаблони договорів про купівлю-продаж електричної енергії на РДН та ВДР.

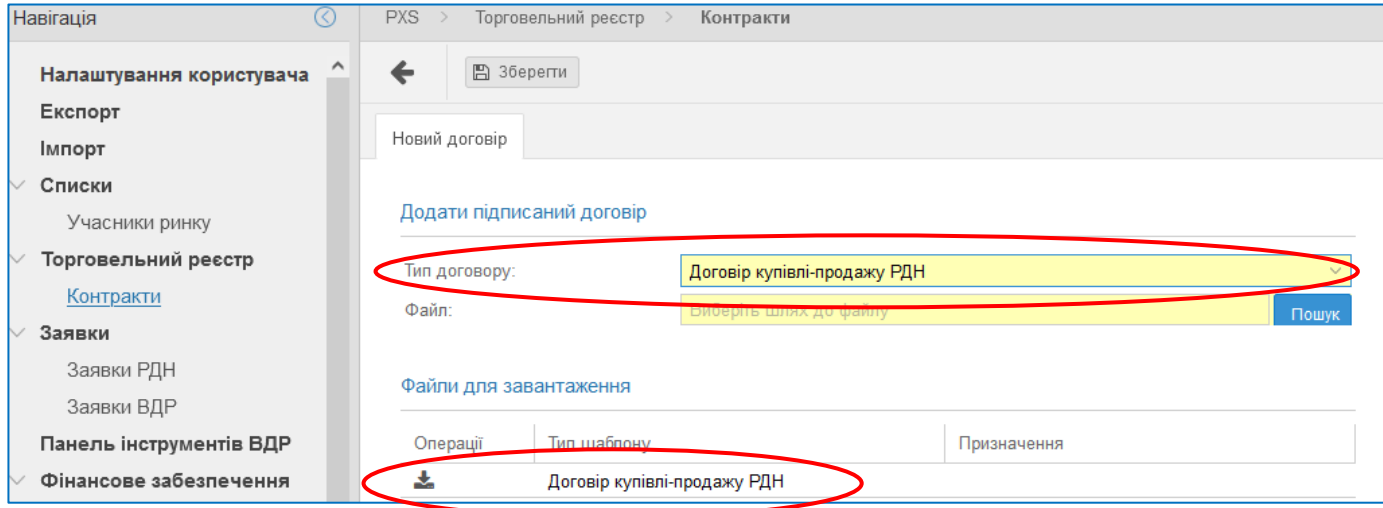

2.2. Завантажте необхідні шаблони договорів про купівлю-продаж електричної енергії

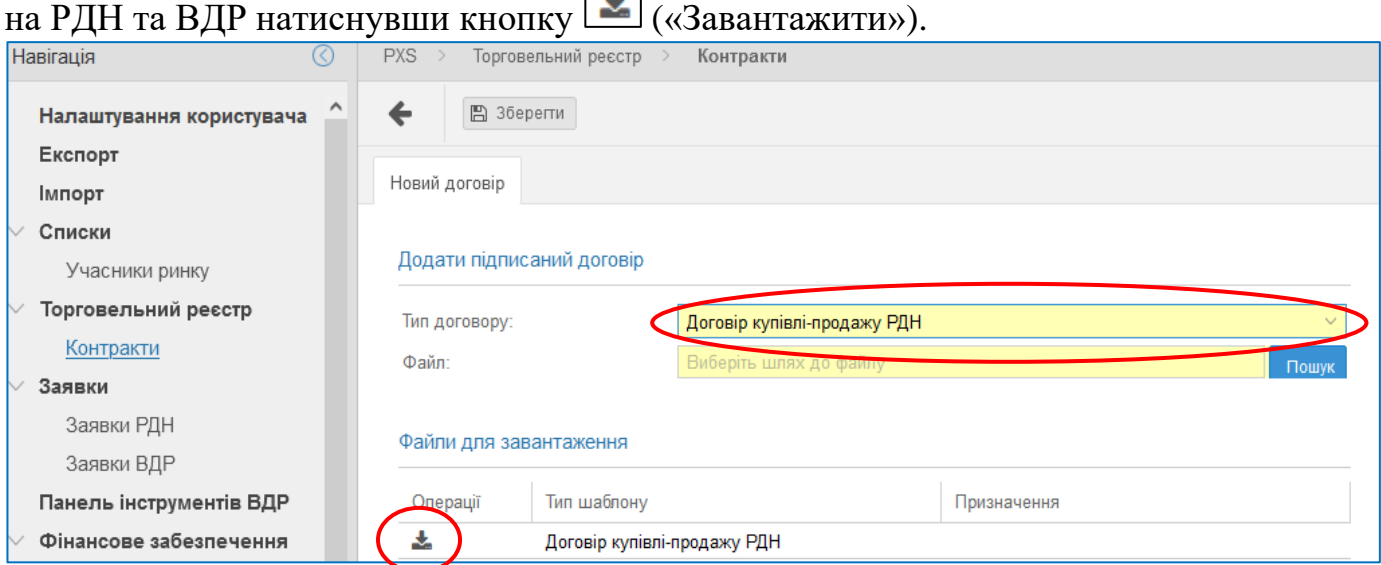

## 2.3. Збережіть файли на своєму комп'ютері під іменами: Назва Учасника РДН/ВДР\_Договір купівлі-продажу РДН та Назва Учасника РДН/ВДР\_Договір купівлі-продажу ВДР відповідно.

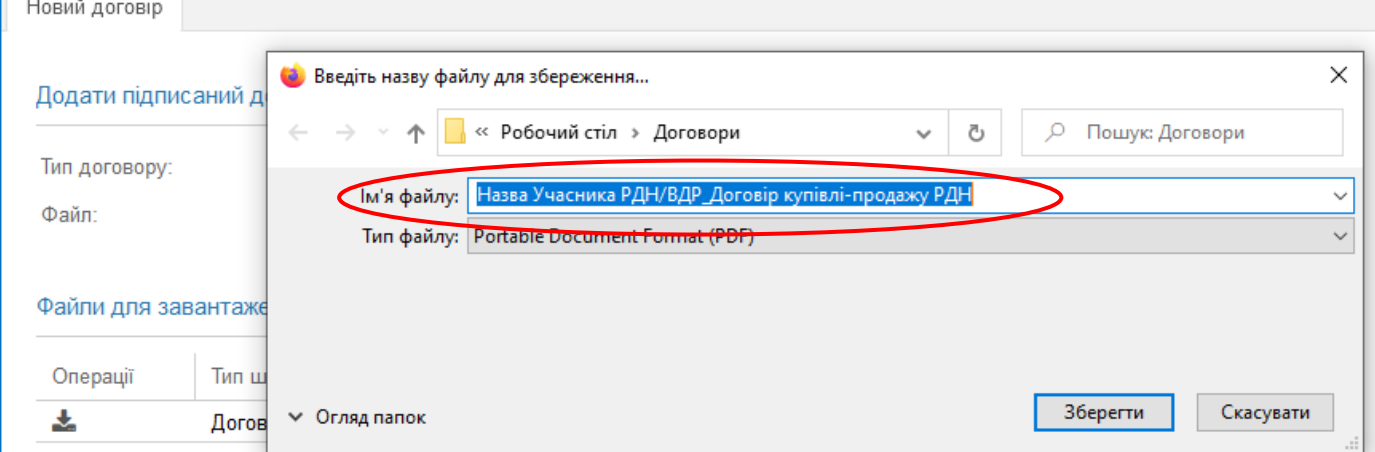

## **3. Заповнення шаблонів договорів про купівлю-продаж електричної енергії на РДН та ВДР**

3.1. Відкрийте на своєму комп'ютері завантажені файли (відкривати та заповнювати договори про купівлю-продаж електричної енергії на РДН та ВДР необхідно в **програмі Adobe Acrobat Reader DC** ).

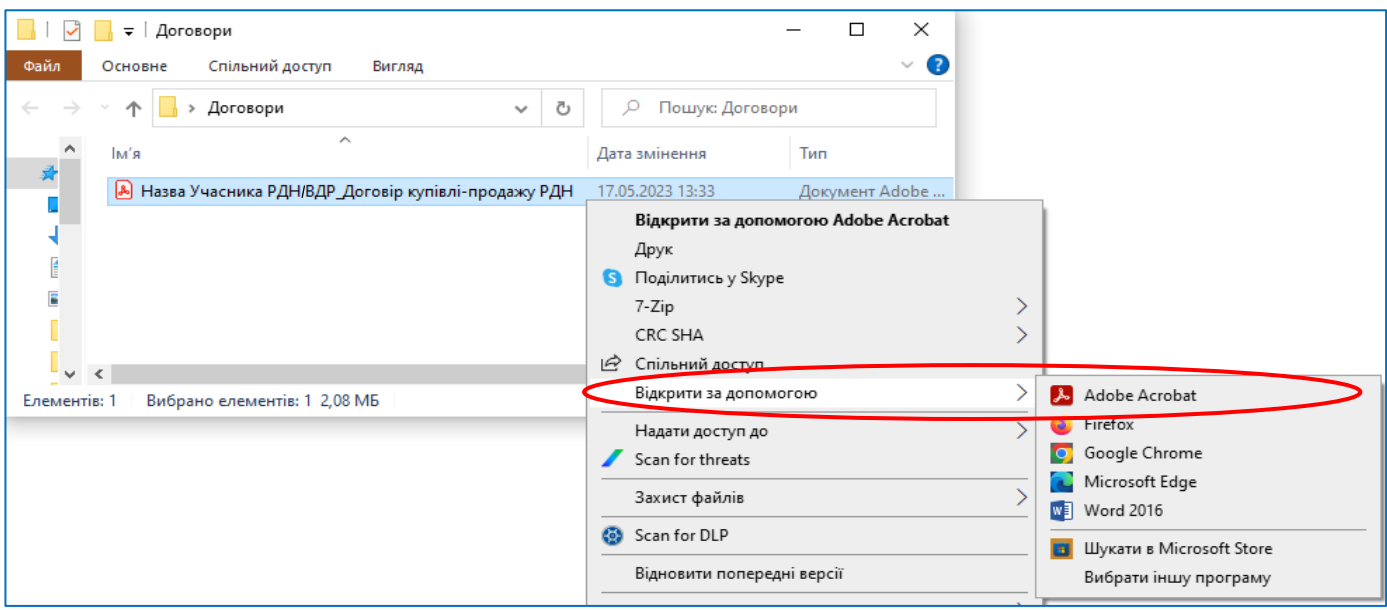

3.2. Заповніть (в **програмі Adobe Acrobat Reader DC** ) інформацією Учасника РДН/ВДР інтерактивні поля договорів про купівлю-продаж електричної енергії на РДН та ВДР враховуючи таке:

- Договори необхідно завантажувати в першій половині робочого дня (до 12:00).
- Реєстраційний номер договорів про купівлю-продаж електричної енергії на РДН та ВДР зазначається з урахуванням номеру договору про участь у РДН та ВДР, а саме:

# № ХХХ/ХХРДН та № ХХХ/ХХВДР

- де ХХХ/ХХ – реєстраційний номер договору про участь у РДН та ВДР Учасника РДН/ВДР.

 Дата договорів про купівлю-продаж електричної енергії на РДН та ВДР – дата завантаження договорів про купівлю-продаж електричної енергії на РДН та ВДР до системи XMtrade®/PXS.

 Уповноважена особа, яка підписує договори про купівлю-продаж електричної енергії на РДН та ВДР, повинна мати право їх підписувати та бути зазначеною в додатку 3 до заяви про участь у РДН та ВДР. На підставі довіреності уповноважена особа може підписати договори лише за умови, що оригінал або завірена копія довіреності надавалась до Оператора ринку.

ХХХ/ХХРДН Договір - де ХХХ/ХХ – про купівлю-продаж електричної енергії на ринку «на добу наперед» реєстраційний номер договору про участь у No РДН та ВДР Учасника РДН/ВДР. 20 м. Київ **poky** (для договору про Акціонерне товариство «Оператор ринку» (далі ОР), що діє на підставі купівлю-продаж ліцензії на право провадження господарської діяльності зі здійснення функцій електричної енергії на ОР, має статус платника податку на прибуток на загальних умовах, в особі ВДР номер договору зазначати так: заступника генерального директора із забезпечення торгів Чайчевського Андрія ХХХ/ХХВДР) Леонідовича, який діє на підставі довіреності від 22.12.2022 №01/42-12Д, з однієї сторони, та Дата завантаження договору про купівлюпродаж електричної енергії на РДН та ВДР до системи XMtrade®/PXS Повне найменування Учасника РДН/ВДР (далі – Учасник), що діє на підставі ліцензії на право провадження господарської відповідно до статуту ліяльності з лійсним учасником електричної енергії £. ринку Вид діяльності ID  $N_2$ статус платника педатку має відповідно до ліцензії на прибуток на умовах.  $oco6i$ (без посилання на загальних  $\mathbf{B}$ постанову) EIC-код Учасника РДН/ВДР Посада та ПІБ який ліє на пілставі (повністю) з другої сторони, що спільно іменуються Сторони, а кожна окремо - Сторона, уповноваженої особи, уклали цей договір про купівлю-продаж електрічної енергії на ринку «на добу яка підпише наперед» (далі - Договір) про таке. кваліфікованим 1. Предмет Договору електронним підписом цей договір. 1.1. За цим Договором Сторонами здійснює дься купівля-продаж електричної енергії на ринку «на добу наперед» (далі – РДН) Уповноважена особа 2. Загальні умови Договору повинна мати право підписувати договір 2.1. Сторони визнають свої зобов'язання за Правилами ринку «на добу про купівлю-продаж наперед» та внутрішньодобового ринку, затвердженими постановою електричної енергії Національної комісії, що здійснює державне регулювання у сферах енергетики на РДН та ВДР та та комунальних послуг, від 14 березня 2018 року № 308 (далі - Правила бути зазначеною в РДН/ВДР), договором про участь на ринку «на добу наперед» додатку 3 до заяви внутрішньодобовому ринку від N∘ про участь у РДН та Ліпензійними ВДР умовами провадження **діяльності** господарської ą, Документ, на підставі якого уповноважена особа має право Дата договору про Вид діяльності Номер договору підписувати договір про купівлювідповідно до ліцензії про участь у РДН та участь у РДН та ВДРпродаж електричної енергії на РДН (без посилання на ВДР (ХХХ/ХХ) та ВДР. постанову) У разі підписання договору на підставі довіреності, необхідно вказати дату та номер довіреності, оригінал або завірена копія якої надавалась до Оператора ринку

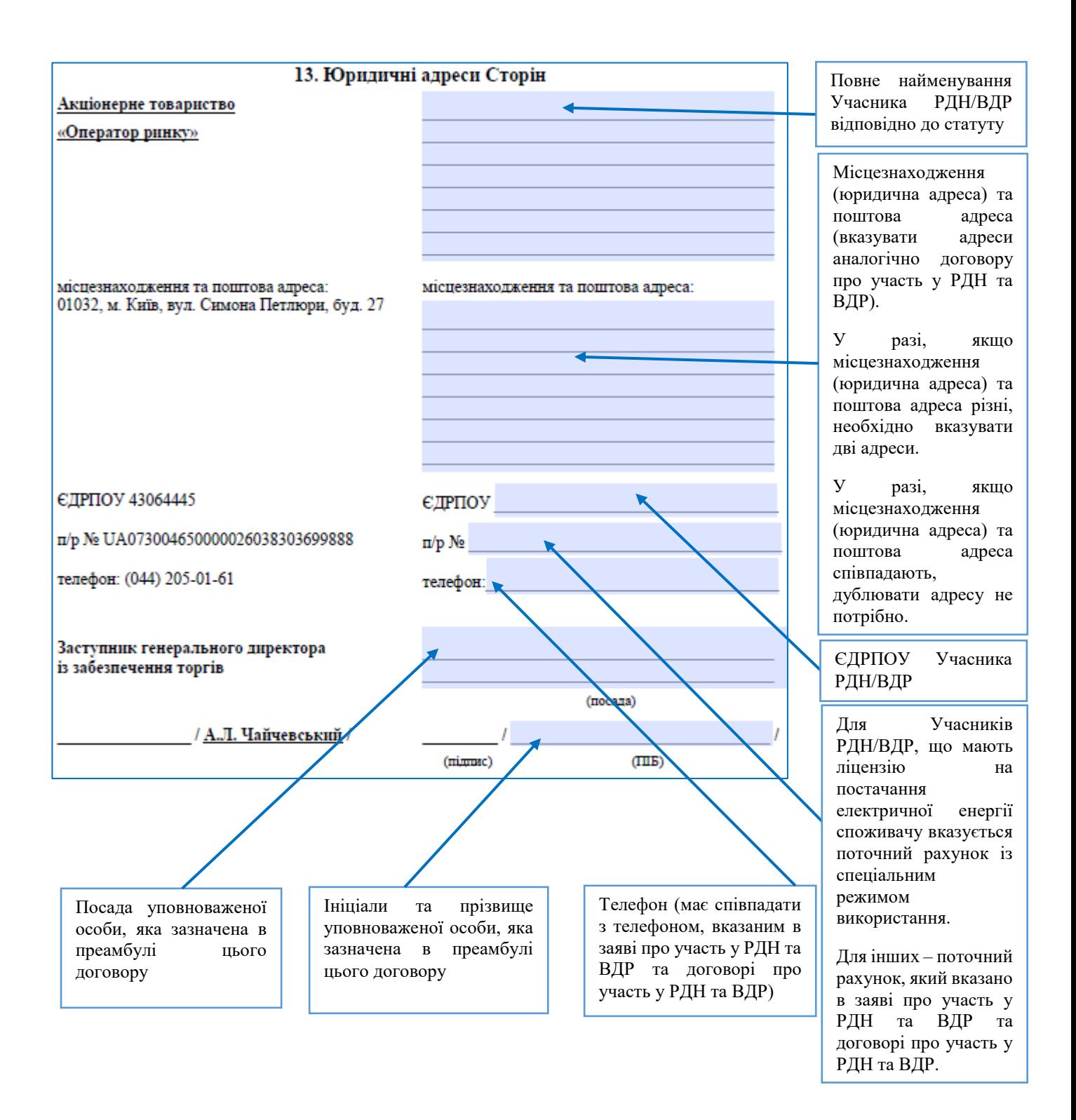

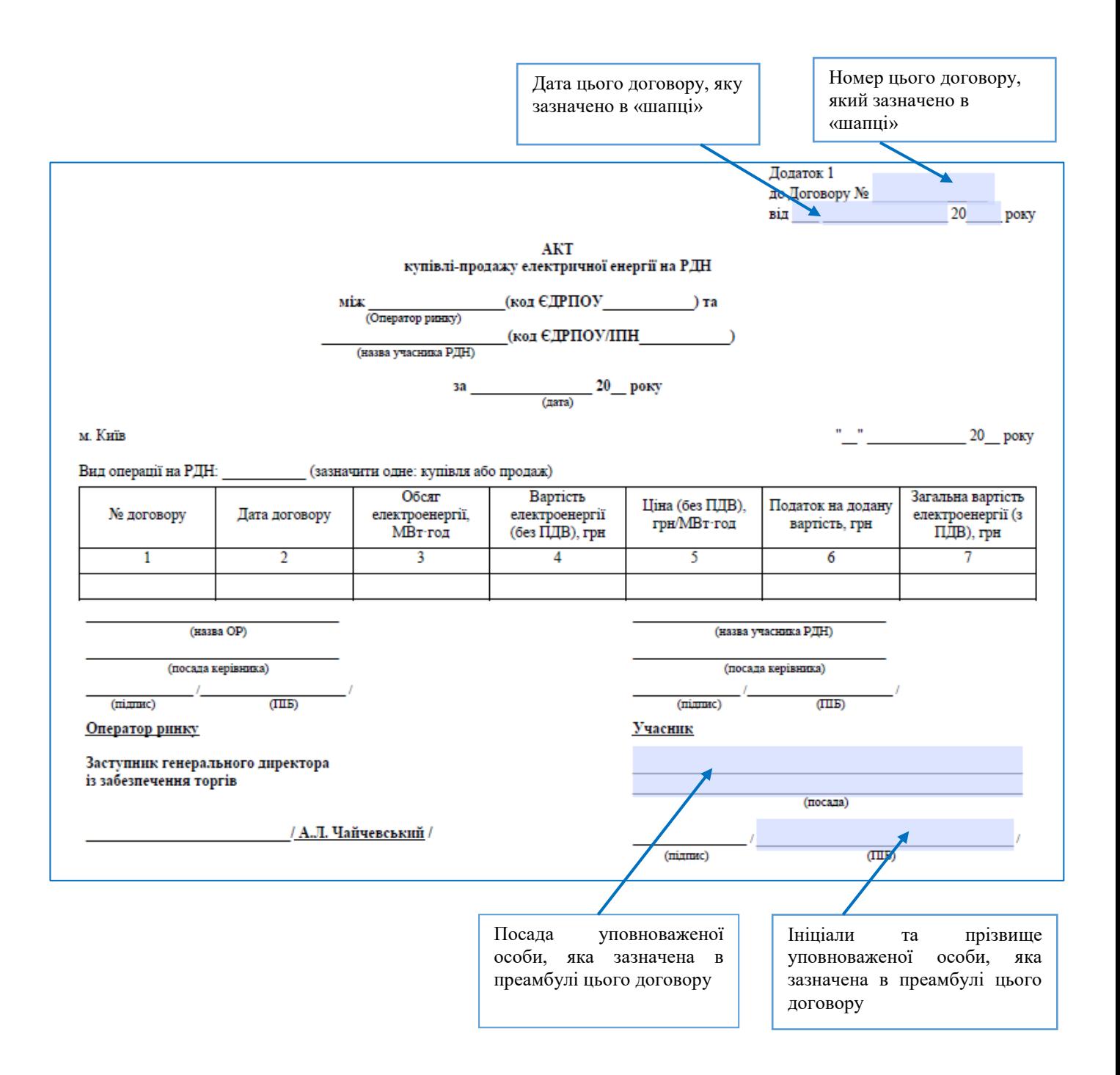

Переконайтесь, що всі поля заповнені правильно та відображаються коректно. Для перевірки рекомендуємо договори роздрукувати.

# **4. Підписання договорів про купівлю-продаж електричної енергії на РДН та ВДР**

4.1. Щоб підписати договори про купівлю-продаж електричної енергії на РДН та ВДР поверніться до системи XMtrade®/PXS, в меню «Торговельний реєстр» - «Контракти»

натисніть на кнопку  $\triangleq$  («Договір»).

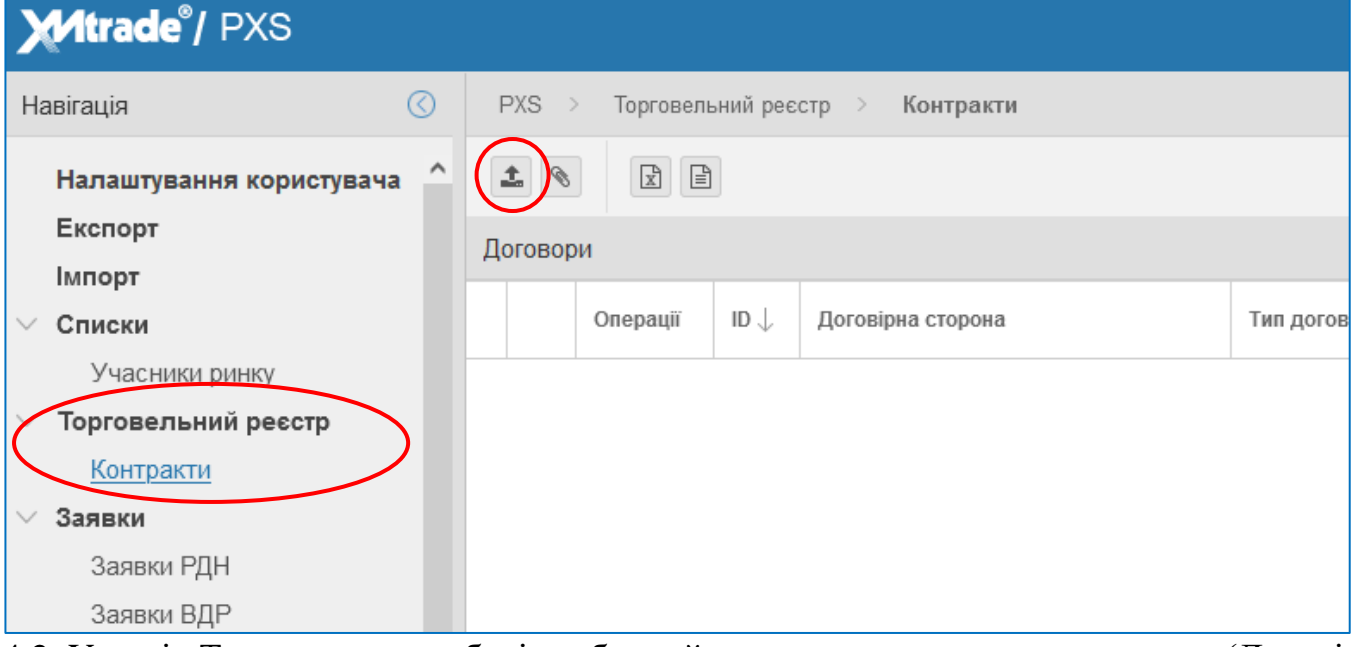

4.2. У полі «Тип договору» оберіть обраний для завантаження тип договору (Договір купівлі-продажу РДН та ВДР відповідно):

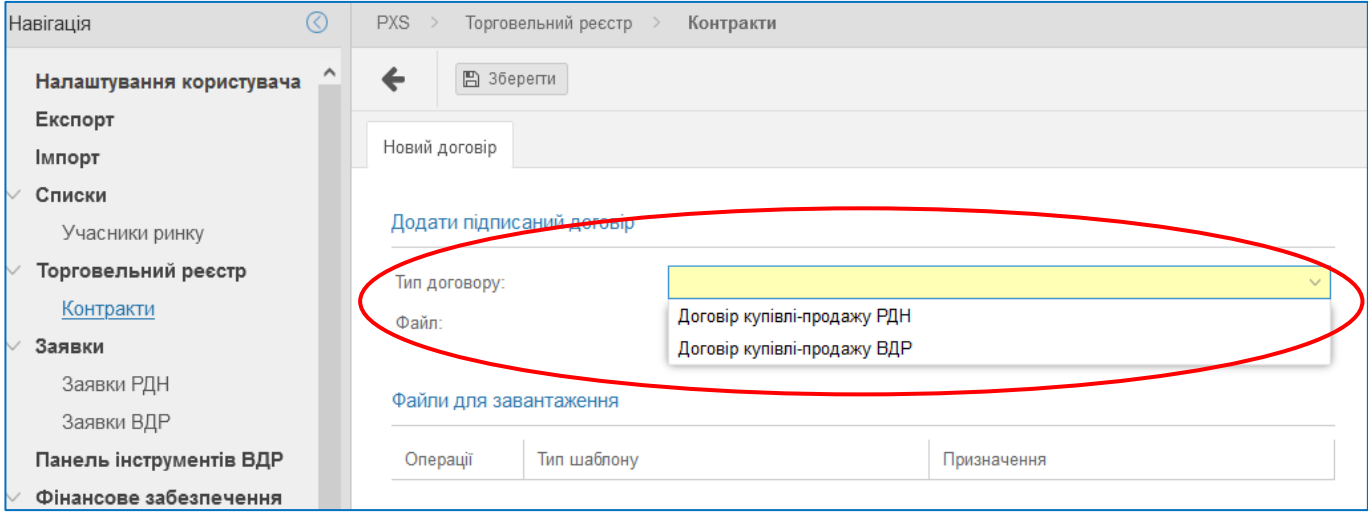

4.3. У полі «Файл» вкажіть шлях до файлу, який треба завантажити. Завантажте заповнений договір про купівлю-продаж електричної енергії на РДН та ВДР відповідно:

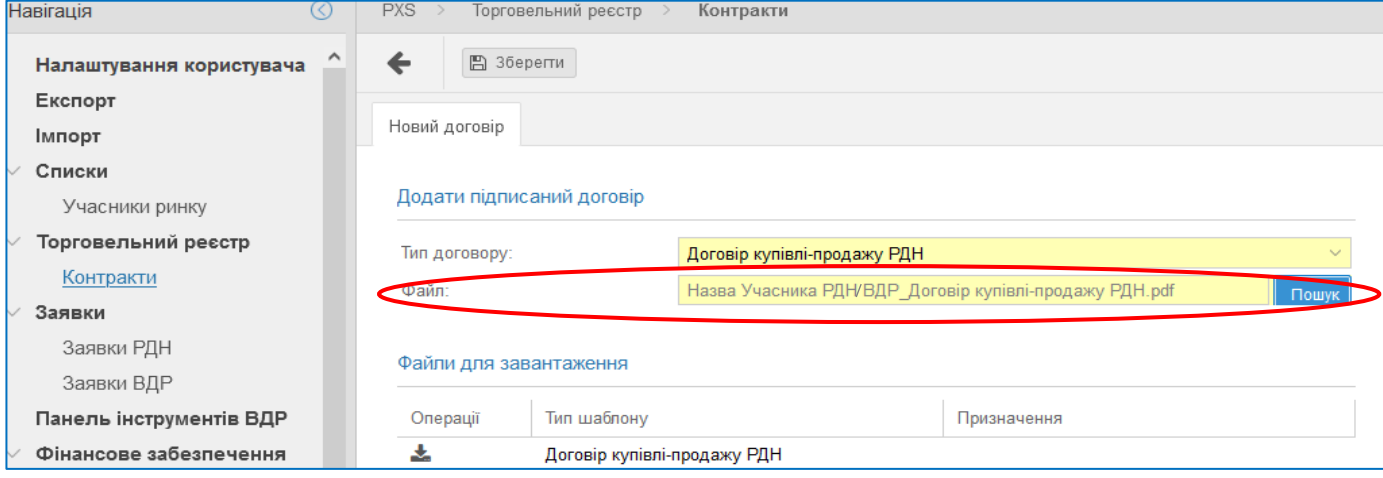

4.4. Коли з'явиться вікно «Електронний підпис» введіть пароль захисту ключа та натисніть «Зчитати сертифікат»:

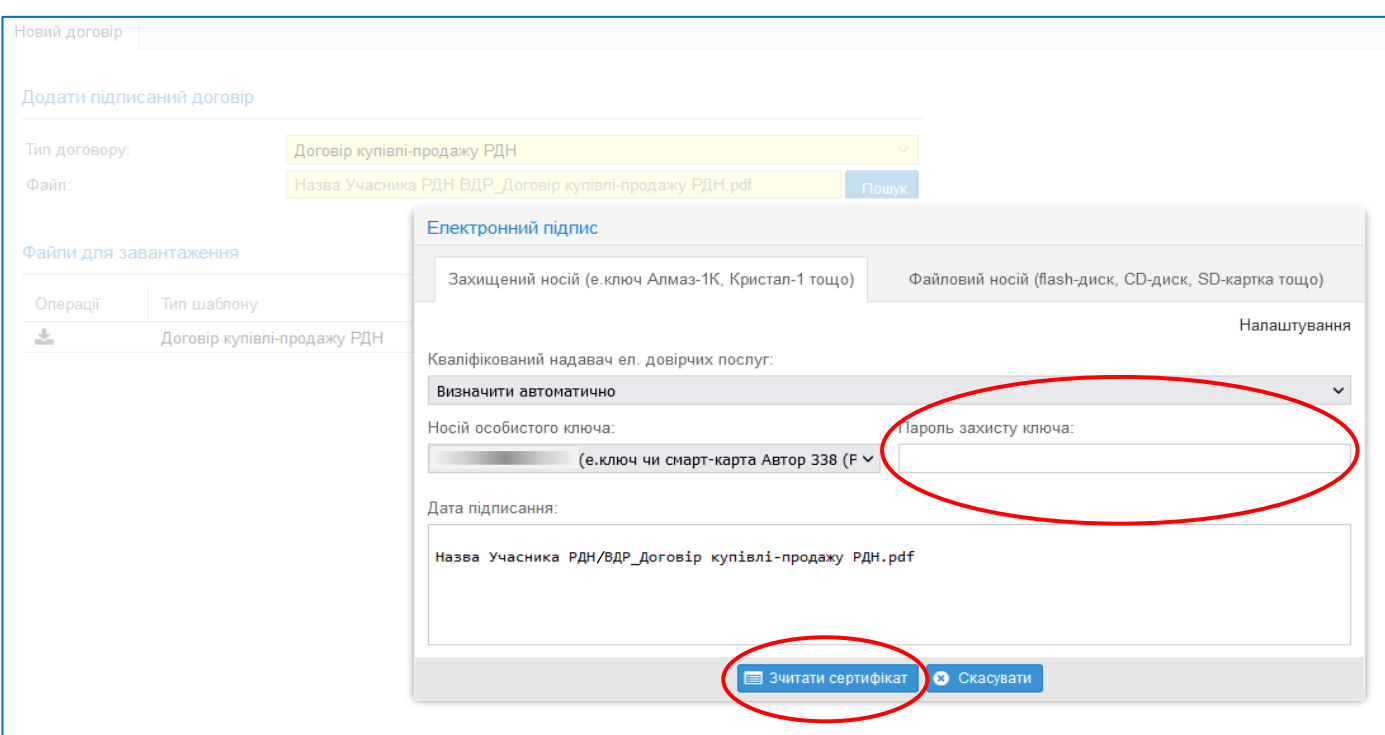

# 4.5. Після зчитання сертифікату натисніть «Підписати»:

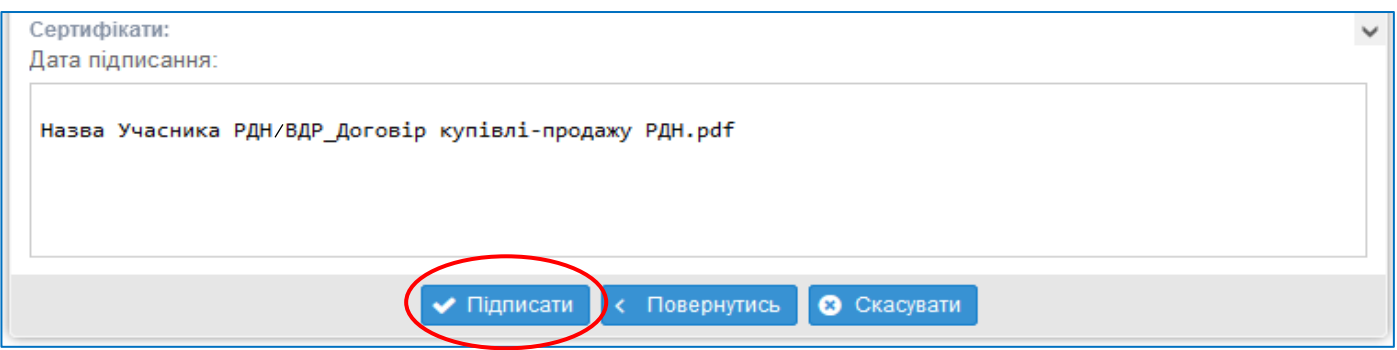

# 4.6. Натисніть кнопку «Зберегти».

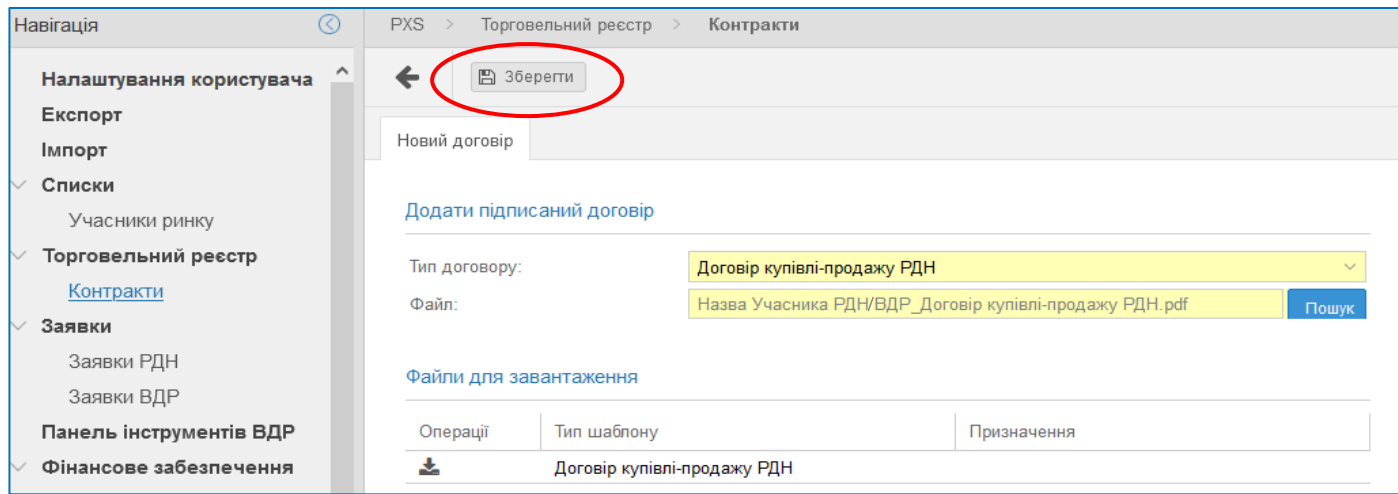

4.7. Після цього договори про купівлю-продаж електричної енергії на РДН та ВДР з'являться в вкладці «Контракти» у системі XMtrade®/PXS.

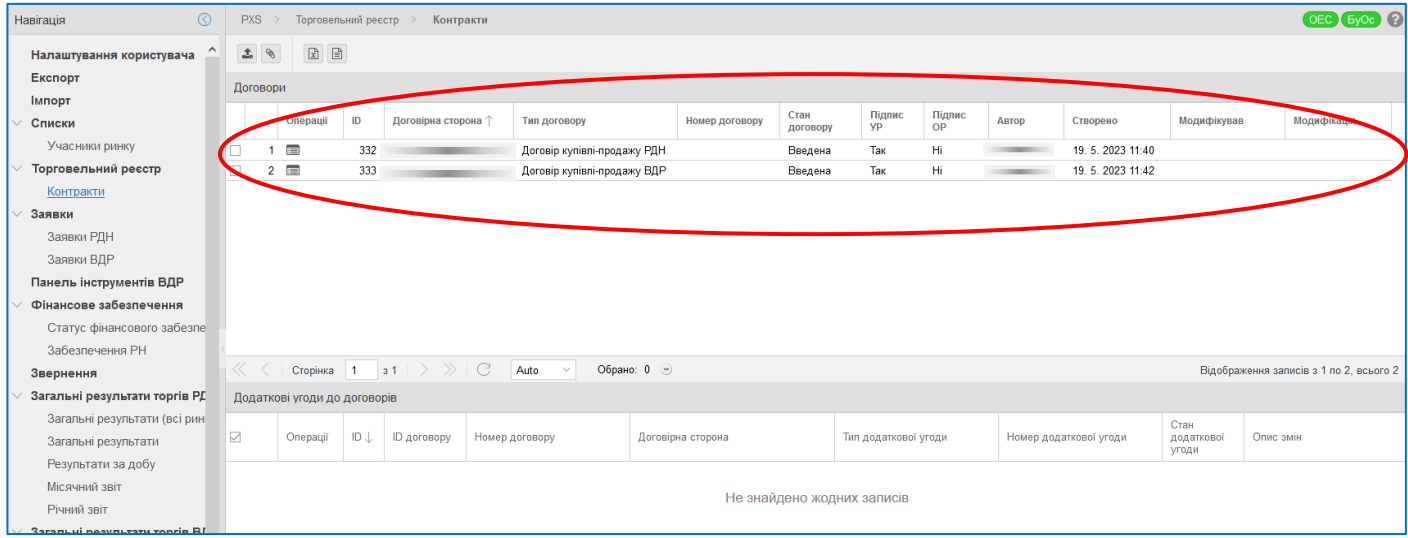

4.8. Після отримання від Учасника РДН/ВДР пропозицій щодо укладення договорів про купівлю-продаж електричної енергії на РДН та ВДР, Оператор ринку перевіряє коректність інформації та заповнення полів в договорах та підписує їх шляхом накладення КЕП уповноваженої особи Оператора ринку зі свого боку. Відповідний договір про купівлю-продаж електричної енергії на РДН та ВДР набирає чинності з моменту його підписання шляхом накладення КЕП уповноваженими особами сторін.

Учасник РДН/ВДР отримує повідомлення про завершення укладення договору про купівлю-продаж електричної енергії на РДН та ВДР шляхом відображення в полі «Стан договору». Після зазначення в полі «Стан договору» статусу «Підтверджено» Учасник РДН/ВДР може переглянути підписаний обома сторонами договір про купівлю-продаж електричної енергії на РДН та ВДР у системі програмного забезпечення Оператора ринку XMtrade®/PXS і у разі потреби роздрукувати його.

## **5. Вивантаження підписаних електронними підписами договорів про купівлюпродаж електричної енергії на РДН та ВДР**

5.1. В меню «Торговельний реєстр» оберіть вкладку «Контракти» та натисніть на кнопку  $\blacksquare$  («Переглянути запис»).

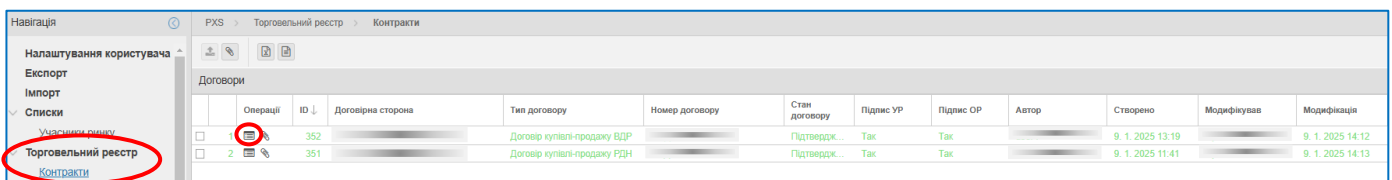

5.2. Завантажте відповідний договір про купівлю-продаж електричної енергії на РДН

та ВДР натиснувши у строчці «Додаток» на .

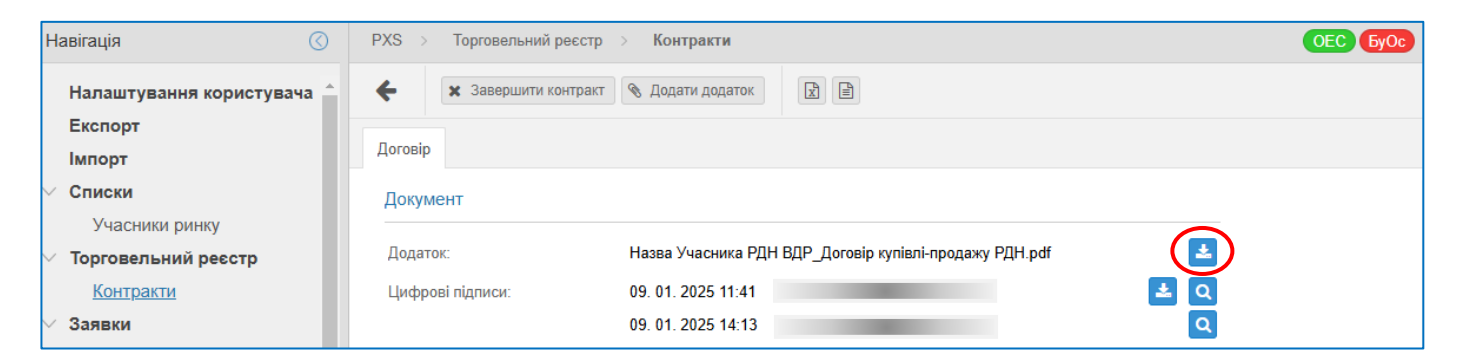

5.3. Завантажте файл з електронними підписами уповноважених осіб двох сторін договору натиснувши у строчці «Цифрові підписи» на .

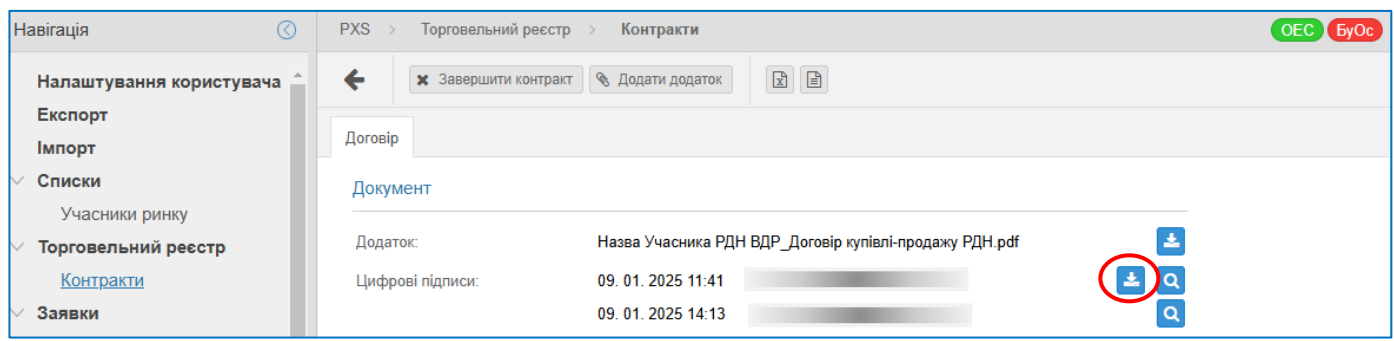

5.4. Перевірку підписів уповноважених осіб можна здійснити на вебсайті центрального засвідчувального органу [\(https://czo.gov.ua\)](https://czo.gov.ua/). При використанні онлайн сервісу перевірки електронних підписів потрібно додавати два файли, які завантажено відповідно до п.5.2 та п.5.3.